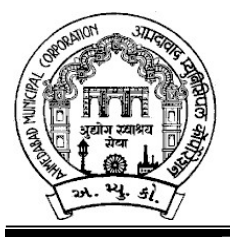

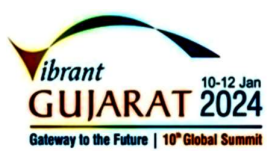

<u>અમદાવાદ મ્યુનિસિપલ કોર્પોરેશનના લાઇટ, એસ.ટી.પી, વો.ઓ.ઇ એન્ડ એમ, દુધેશ્વર વોટર વર્કસ</u> ખાતા માટે નીચે જણાવેલ ખાલી પડેલ જગ્યાઓ ભરવા માટે લાયકાત ધરાવતા તમામ જાતિના ઉમેદવારો પાસેથી તા.૧૫/૦૪/૨૦૨૪ના રોજ ૨૩:૫૯ કલાક સુધીમાં મળે તે રીતે ફક્ત ઓનલાઇન અરજીઓ મંગાવવામાં આવે છે.

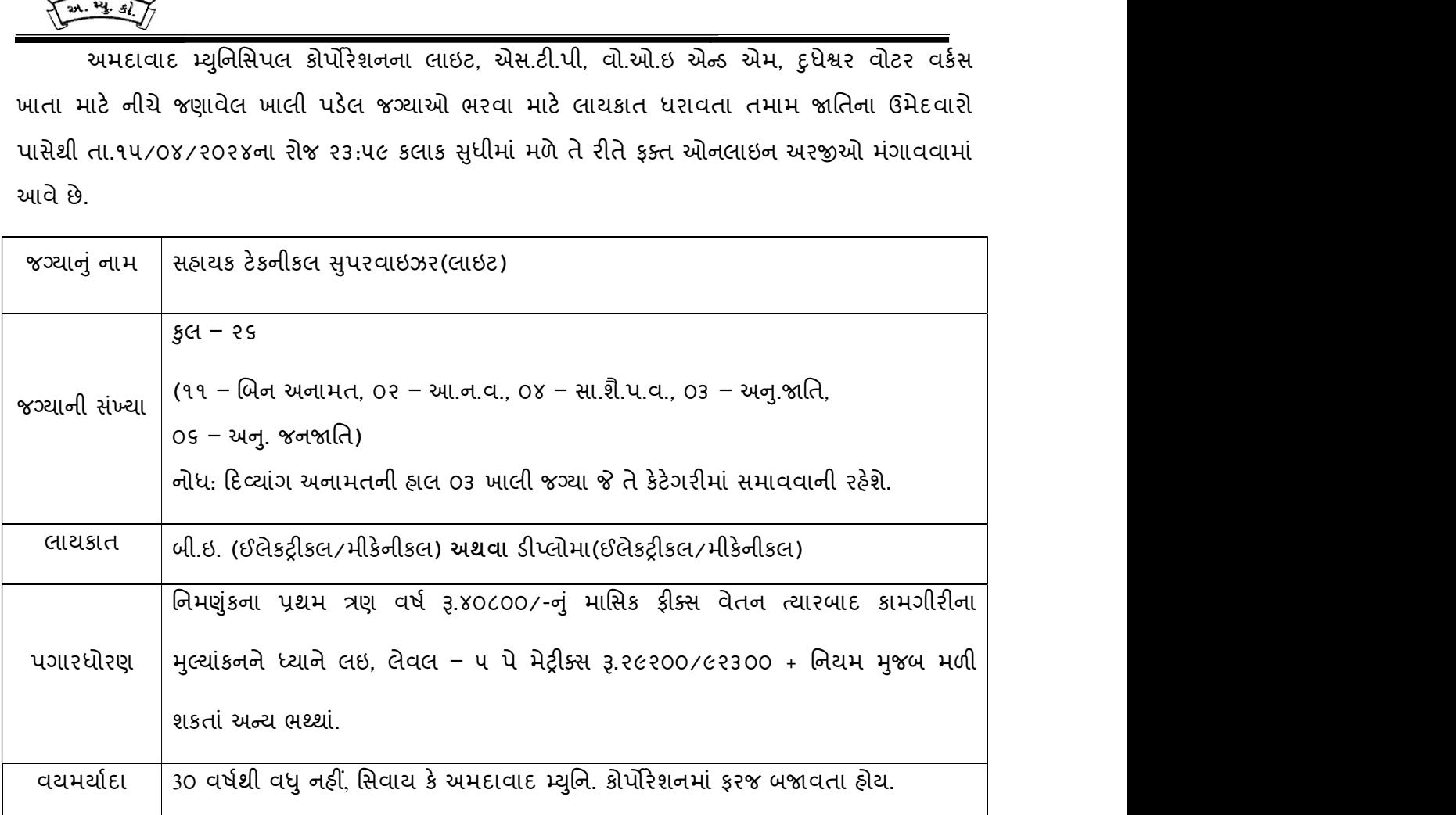

### <u>-: ઉપરોક્ત જગ્યા માટે ઓનલાઇન અરજી કરતી વખતે ઉમેદવારે ધ્યાને લેવાની અગત્યની સુચનાઓ :-</u>

1. સ્ટે. કમિટિ ઠરાવ ક્રમાંક: ૬૯૨ તા.૨૯/૦૯/૨૦૨૩ અને મ્યુનિસિપલ બોર્ડ ઠરાવ ક્રમાંક: ૫૯૭ તા: ૩૦/૧૦/૨૦૨૩ અનુસાર બિન અનામત વર્ગના <mark>(દિવ્યાંગજન વર્ગ સિવાયના)</mark> ઉમેદવારોએ અરજીદીઠ રૂ.<br>૫૦૦/- (અંકે રૂપિયા પાંચસો પૂરા) તથા આ.ન.વ., સા.શૈ.પ.વર્ગ, અનુ. જાતિ, અનુ. જનજાતિના (દિવ્યાંગજન વર્ગ સિવાયના) ઉમેદવારોએ અરજીદીઠ રૂ. ૨૫૦/- (અંકે રૂપિયા બસો પચાસ પૂરા) ઓનલાઈન <mark>તા:૨૫/૦૪/૨૦૨૪ </mark>સુધીમાં ભરવાના રહેશે. (દિવ્યાંગજન વર્ગના ઉમેદવારોએ અરજી ફ્રી ભરવાની રહેશે નહીં.)

- ૨. ઉમેદવારે ઓનલાઇન અરજી ફોર્મમાં ભરેલ વિગતો સમગ્ર ભરતી પ્રક્રિયા માટે આખરી ગણવામાં આવશે અને તેના પુરાવા અમદાવાદ મ્યુનિસિપલ કોર્પોરેશન માંગે ત્યારે અસલમાં (પ્રમાણિત નકલો સહિત) રજૂ કરવાના રહેશે. ચકાસણી દરમ્યાન ઓનલાઇન અરજી ફોર્મમાં ભરેલ વિગતો તથા પુરાવામાં ફેરફાર અથવા તફાવત જણાશે તો ઉમેદવારી રદ્દબાતલ ગણવામાં આવશે.
- ૩. ઉમેદવારે ઓનલાઇન અરજી ફોર્મમાં જે પાસપોર્ટ સાઇઝનો ફોટોગ્રાફ Upload કરેલ હોય, તે ફોટોગ્રાફની વધુ કોપીઓ પોતાની પાસે રાખવાની રહેશે અને ભરતી પ્રક્રિયા (લેખિત પરીક્ષા / ઇન્ટરવ્યુ / વિગેરે) સમયે તેવો જ ફોટોગ્રાફ રજૂ કરવાનો રહેશે.
- ૪. એક ઉમેદવાર એક કેડર માટે એક જ અરજી કરી શકશે. એક કેડર માટે એક થી વધુ અરજીના કિસ્સામાં છેલ્લી ઓનલાઇન કન્ફર્મ થયેલ અરજી જ માન્ય ઠરશે. બાકીની અરજી રદ્દ કરવા અંગે નિર્ણય કરવાની સત્તા માન. મ્યુનિસિપલ કમિશનરશ્રીની રહેશે અને તે ઉપરાંત ભરેલ ફી ના નાણાં પરત મળવાપાત્ર રહેશે નહીં.
- ૫. ંઉંમર, લાયકાત અને અનુભવ ઓનલાઇન અરજી સ્વીકારવાની છેલ્લી તારીખના રોજની ગણવામાં આવશે.
- ૬. માર્કશીટ, ડીગ્રી સર્ટીફીકેટમાં ગ્રેડ દર્શાવેલ હોય તો તેનું સમકક્ષ ટકામાં માન્ય યુનિવર્સીટીનું કન્વર્ઝન કોષ્ટક રજૂ કરવાનું રહેશે.
- ૭. અ.મ્યુ.કો.માં ફરજ બજાવતા કર્મચારીએ અસલ પ્રમાણપત્રોની ચકાસણી સમયે છેલ્લા માસની પગારસ્લીપ રજૂ કરવાની રહેશે. આ ઉપરાંત જો એક કરતાં વધુ હોદ્દા ઉપર ફરજ બજાવેલ હોય તો પ્રમોશન કે સિલેક્શનના ફકમની નકલ અવશ્યપણે રજૂ કરવાની રહેશે.
- ૮. મૂળ ગુજરાતના હોય તેવા અનામત જાતિના ઉમેદવારે અનામત જગ્યા ઉપર કે બિનઅનામત જગ્યા ઉપર અરજી કરવાની છે કે કેમ ? તે ઓનલાઇન અરજી ફોર્મમાં સ્પષ્ટ જણાવવાનું રહેશે અને મૂળ ગુજરાતના અનામત જાતિના ઉમેદવારો બિનઅનામત જગ્યા ઉપર અરજી કરશે તો આવા ઉમેદવારોને બિનઅનામત જગ્યા ઉપર ઉમેદવારોને લાગુ પડતા ધારા-ધોરણો લાગુ પડશે.

૯. રોસ્ટર અભિપ્રાય મુજબ જણાવેલ અનામત જાતિના ઉમેદવારે તેની જાતિ અંગેનું (અનુ. જાતિ, અનુ જનજતિ, સા.શૈ.પ.વ તથા આર્થિક રીતે નબળા વર્ગ (EWS/આ.ન.વ.) ગુજરાત સરકારશ્રી દ્વારા નક્કી કરાયેલ નમૂના મુજબનું સરકારશ્રીના સક્ષમ અધિકારી દ્વારા આપવામાં આવેલ પ્રમાણપત્ર રજુ કરવાનું

રહેશે. સદર પ્રમાણપત્ર ક્રમાંક અને તારીખ ઓનલાઈન અરજીમાં અવશ્યપણે દર્શાવવાના રહેશે.

- 10. રોસ્ટર અભિપ્રાય મુજબ જણાવેલ અનામત જાતિના ઉમેદવારે મળ ગુજરાતના હોય તેવા અનુસુચિત જાતિ, અનુસુચિત જનજાતિ, સામાજીક શૈક્ષણિક પછાત વર્ગ તથા આર્થિક રીતે નબળા વર્ગ (EWS//આ.ન.વ.) ના ઉમેદવારોના કિસ્સામાં ઉપલી વયમર્યાદામાં પાંચ (૫) વર્ષની છુટછાટ આપવામાં આવશે. ગુજરાત રાજ્ય સિવાયના અન્ય રાજ્ય દ્વારા ઇસ્યુ કરેલ ઉપરોક્ત જાતિના સર્ટી.ને આધારે અનામત અંગેનો કોઇ પણ લાભ મળવાપાત્ર રહેશે નહી.
- ૧૧. નિયમાનુસાર મહિલા ઉમેદવારોને ઉપલી વયમર્યાદામાં પાંચ (૫) વર્ષની છટછાટ આપવામાં આવશે.
- 1૨. મહિલા ઉમેદવાર જો તેમના પિતાને બદલે પતિના નામે અરજી કરવા માંગતા હોય તો તેમણે લગ્ન રજીસ્ટ્રેશનની નકલ અસલ પ્રમાણપત્રોની ચકાસણી સમયે ફરજીયાતપણે રજૂ કરવાની રહેશે.
- ૧૩. અનુસૂચિત જાતિ, અનુસૂચિત જન જાતિ, સામાજિક અને શૈક્ષણિક રીતે પછાત વર્ગ અને આર્થિક રીતે નબળા વર્ગ :-
	- મળ ગુજરાતના અનુસુચિત જાતિ, અનુસુચિત જન જાતિ, સામાજિક અને શૈક્ષણિક રીતે પછાત વર્ગ અને આર્થિક રીતે નબળા વર્ગના ઉમેદવારોને જ અનામત વર્ગના ઉમેદવાર તરીકે લાભ મળશે.
	- અનુસૂચિત જાતિ, અનુસૂચિત જન જાતિ, સામાજિક અને શૈક્ષણિક રીતે પછાત વર્ગ અને આર્થિક રીતે નબળા વર્ગ પૈકી ઉમેદવાર જે વર્ગના હોય તેની વિગતો અરજીપત્રકમાં અચૂક આપવી.
	- ઉમેદવારે અરજી પત્રકના સંબંધિત કોલમમાં જે તે અનામત કક્ષા દર્શાવેલ નહી હોય તો પાછળથી અનામત વર્ગના ઉમેદવાર તરીકે લાભ મેળવવાનો હક્ક દાવો માન્ય રાખવામાં આવશે નહીં
	- અનામત વર્ગનો લાભ મેળવવા ઈચ્છતા ઉમેદવારે તેના સમર્થનમાં સક્ષમ અધિકારી દ્વારા નિયત નમૂનામાં આપવામાં આવે જાતિ પ્રમાણપત્રની નકલ અરજી સાથે અચૂક સામેલ કરવાની રહેશે. અરજીપત્રક સાથે જાતિ પ્રમાણપત્રની નકલ સામેલ નહીં હોય તો તે પાછળથી સ્વીકારવામાં આવશે નહીં અને અરજી પત્રક રદ થવાના પાત્ર થશે.

- સામાજિક અને શૈક્ષણિક રીતે પછાત વર્ગના ઉમેદવારોને અનામતનો લાભ જો તેઓનો સમાવેશ " ઉન્ન્ત વર્ગમાં " નહીં થતો હોય તો જ મળવા પાત્ર થશે.
- સામાજિક અને શૈક્ષણિક રીતે પછાત વર્ગના ઉમેદવારોએ ઉન્ન્ત વર્ગમાં સમાવેશ ન થતો હોવાન્ અંગેનું સામાજીક ન્યાય અને અધિકારિતા વિભાગનું તા-૦૬/૦૨/૧૯૯૬ના ઠરાવથી નિયત થયેલ ગુજરાતી નમૂના ' પરીશિષ્ટ-ક ' મુજબનું અથવા નવા નિયત કરાયેલ ગુજરાતી નમૂના ' પરીશિષ્ટ-૪ ' મુજબનું પ્રમાણપત્ર રજૂ કરવાનું રહેશે.
- સામાજિક ન્યાય અને અધિકારીતા વિભાગના તા-૨૬/૦૪/૨૦૧૬ના ઠરાવ ક્રમાંક સશપ/૧૨૨૦૧૫/૪૫૫૨૪૬/અ મુજબ 'ઉન્ન્ત વર્ગમાં સમાવેશ નહી થવા અંગેના પ્રમાણપત્ર' ની મહત્તમ અવધિ (VALIDITY) ઈશ્યુ થયા-વર્ષ સહિત ત્રણ નાણાંકીય વર્ષની રહેશે પરંતુ આવુ પ્રમાણપત્ર સંબંધિત જાહેરાત માટે ઓનલાઈન અરજી કરવાની છેલ્લી તારીખ સુધીમાં ઈશ્યુ કરાયેલ હોવું જોઈએ <mark>(એટલે કે તા.૦૧/૦૪/૨૦૨૨ થી તા.૧૫/૦૪/૨૦૨૪ સુધીમાં)</mark>. જો આ પ્રમાણપત્ર આ સમયગાળા દરમિયાન ઈશ્યુ થયેલુ હશે, તો જ માન્ય રાખવામાં આવશે અન્યથા તે માન્ય રાખવામાં આવશે નહીં.
- પરિણિત મહીલા ઉમેદવારોએ આવુ પ્રમાણપત્ર તેમના માતા-પિતાની આવકના સંદર્ભમાં રજૂ કરવાનું રહેશે.જો આવા ઉમેદવારોએ તેમના પતિના આવકના સંદર્ભમાં રજૂ કરેલ હશે તો તેમની અરજી રદ કરવામાં આવશે.
- ઉમેદવારે ઓનલાઈન અરજી કરતી વખતે જે 'ઉન્ન્ત વર્ગમાં સમાવેશ નહી થવા અંગેનું પ્રમાણપત્ર' ની વિગતો જણાવેલ હોય તેનીજ નકલ અરજી સાથે જોડવાની રહેશે. જો આવા પ્રમાણપત્રમાં કોઈ ભૂલ હોવાના કારણે ઉમેદવાર જાહેરાતની છેલ્લી તારીખ બાદનું નવું પ્રમાણપત્ર મેળવે તો પણ સામાજિક અને શૌક્ષણિક રીતે પછાત વર્ગના ઉમેદવાર તરીકે પાત્ર થવા માટે ઓનલાઈન અરજીમાં જણાવેલ પ્રમાણપત્ર જ માન્ય રહેશે.
- ઉન્ન્ત વર્ગમાં સમાવેશ ન થતો હોવા અંગેનું પ્રમાણપત્ર આપવા માટે ૬ માપદંડો ધ્યાને લેવાય છે. પ્રમાણપત્રની અવધિ હવે ત્રણ નાણાંકીય વર્ષની છે. પરંતુ ઉક્ત માપદંડો પૈકી કોઈપણ માપદંડમાં આ અવધિ દરમ્યાન કેરકાર થાય તો તેની સ્વૈચ્છિક જાહેરાત સંબંધિત ઉમેદવારે તથા તેના માતા-પિતા */* વાલીએ સ્વયં સંબંધિત સત્તાધિકારી તેમજ તેના દ્વારા પ્રમાણપત્રમાં કોઈ ફેરફાર કરવામાં આવે તો

અમદાવાદ મ્યુનિસિપલ કોર્પોરેશનને કરવાની રહેશે. ઉમેદવાર / માતા-પિતા / વાલી આવી જાહેરાત નહિં કરીને કોઈપણ વિગતો છૂપાવશે તો તેઓ કાયદેસરની કાર્યવાહીને પાત્ર બનશે અને તેઓએ મેળવેલ અનામતનો લાભ રદ કરવાપાત્ર થશે. ઉન્ન્ત વર્ગમાં સમાવેશ નહિ થવા અંગેના પ્રમાણપત્ર મેળવવા માટેના કોઈપણ માપદંડમાં ફેરફારની સ્વૈચ્છિક જાહેરાત કરવાની જવાબદારી ઉમેદવાર/માતા-પિતા/વાલીની વ્યકિતગત રીતે અને સંયુક્ત રીતે રહેશે.

- સામાજિક ન્યાય અને અધિકારીતા વિભાગના ઠરાવ ક્રમાંક:ઈડબલ્યુએસ/૧૨૨૦૧૯/૪૫૯૦૩/અ, તા.૧૩.૦૯.૨૦૧૯ની જોગવાઈ મુજબ આર્થિક રીતે નબળા વર્ગો (EWS) માટેના પાત્રતા પ્રમાણપત્રો ઈસ્ય (ISSUE) થયા તારીખથી ત્રણ વર્ષ સુધી માન્ય ગણવામાં આવશે. આર્થિક રીતે નબળા વર્ગોના ઉમેદવારોએ રાજય સરકારના સામાજિક ન્યાય અને અધિકારીતા વિભાગના તા.૨૫/૦૧/૨૦૧૯ ના ઠરાવ ક્રમાંક : ઈ.ડબલ્યુ.એસ/૧૨૨૦૧૯/૪૫૯૦૩/અ થી નિયત થયેલ નમના(અંગ્રેજીમાં Annexure kH અથવા ગુજરાતીમાં પરિશિષ્ટ-ગ)માં મેળવેલ આર્થિક રીતે નબળા વર્ગો માટેના પ્રમાણપત્રના નંબર અને તારીખ ઓન લાઈન અરજી કરતી વખતે દર્શાવવાના રહેશે.આ પાત્રતા પ્રમાણપત્ર સંબંધિત જાહેરાત માટે ઓનલાઈન અરજી કરવાની છેલ્લી તારીખ સુધીમાં ઇસ્યુ કરાયેલ હોવું જોઈએ. જો આ પ્રમાણપત્ર આ સમયગાળા દરમિયાન ઈસ્યુ થયેલું હશે,તો જ માન્ય રાખવામાં આવશે અન્યથા તે માન્ય રાખવામાં આવશે નહિ.
- સરકારની પ્રવર્તમાન જોગવાઈ મુજબ અનામત કક્ષાના ઉમેદવારો બિન અનામત વર્ગના ઉમેદવારોની સાથે નિયત ધોરણો (અર્થાત વયમર્યાદા, અનુભવની લાયકાત,બિનઅનામત વર્ગના ઉમેદવારો માટે અપનાવેલ હોય તેના કરતાં વધુ વિસ્તૃત કરેલ અન્ય ક્ષેત્ર)માં છૂટછાટ લીધા સિવાય પોતાની ગુણવત્તાના આધારે પસંદગી પામે તો બિનઅનામત જગ્યાની સામે ગણતરીમાં લેવાના થાય છે.
- ઉમેદવારે અરજીમાં જાતિ અંગે જે વિગત દર્શાવેલ હશે તેમાં પાછળથી ફેરફાર કરવાની વિનંતી માન્ય રાખવામાં આવશે નહીં

જો કોઈ ઉમેદવારે નિયત સમયગાળા દરમ્યાન ઇસ્યુ થયેલ નિયત નમૂનાનું પ્રમાણપત્ર રજૂ કરેલ નહિ હોય તો તેઓની અરજી અમાન્ય ગણવામાં આવશે અને તેઓને બિનઅનામત જ્ગ્યા સામે પણ વિચારણામાં લેવામાં આવશે નહી.

- ૧૪. દિવ્યાંગજન ઉમેદવારો માટે:
	- દિવ્યાંગજન ઉમેદવારોની અનામત રાખેલ જગ્યાઓ સામે પસંદગી પામેલ ઉમેદવારને જે તે કેટેગરી (જનરલ, આ.ન.વ., સા.શૈ.પ.વર્ગ, અન્.જાતિ, અન્.જનજાતિ) ના ઉમેદવારો સામે સરભર કરવામાં આવશે.
	- ઉમેદવાર ૪૦% કે તેથી વધુ શારીરીક અશક્તતા (દિવ્યાંગ) ધરાવતા હોવાનું સિવિલ સર્જનનું સર્ટીક્રીકેટ રજુ કરેલ હશે તો જ તેવા ઉમેદવારને દિવ્યાંગજન ઉમેદવાર તરીકે ઉપલી વયમર્યાદામાં અને અનામતનો લાભ મળવાપાત્ર થશે
	- નિયમાનુસાર દિવ્યાંગજન ઉમેદવારોને ઉપલી વયમર્યાદામાં દસ(૧૦) વર્ષની છુટછાટ આપવામાં આવશે.
- 14. રોસ્ટર અભિપ્રાય મુજબ દરેક કેટેગરીના ઉમેદવારો માટે ઉપલી વયમર્યાદા મળવાપાત્ર તમામ પ્રકારની છુટછાટ સાથે કોઇપણ સંજોગોમાં અરજી સ્વીકારવાની છેલ્લી તારીખે ૪૫ વર્ષથી વધુ હોવી જોઇએ નહી, િસવાય ક° અ.ƠȻ.ુકો.ની નોકરમાં હોય.
- 1૬. ઉમેદવારે ઓનલાઇન અરજીમાં જે જાતિ (કેટેગરી) દર્શાવેલ હશે તેમાં પાછળથી કેટેગરી બદલવાની રજૂઆત ગ્રાહ્ય રાખવામાં આવશે નહી.
- <u>૧૭. ઉમેદવારે ઓનલાઇન અરજી ફોર્મમાં યોગ્ય સ્થાને પોતાનો મોબાઇલ નંબર લખવો અનિવાર્ય છે, જે ઉપર</u> ભવિષ્યમાં ભરતી અંગે સંદેશ આપી શકાય. યોગ્ય મોબાઇલ નંબર લખેલ ન હોય તેવા ઉમેદવારને સંદેશ ન પહોંચે તે અંગે અમદાવાદ મ્યુનિસિપલ કોર્પોરેશનની કોઇ જવાબદારી રહેશે નહી.
- ૧૮. સદરહ્ જગ્યાની ભરતી પ્રક્રિયા અંગે ઉમેદવારોને કોઇ જ લેખિત પત્રવ્યવહાર કરવામાં આવશે નહી. જેની નોંધ લેવી. ઉમેદવારોએ આ જગ્યાની આગળની ભરતી પ્રક્રિયા અંગેની જાણકારી માટે અ.મ્યુ.કો.ની વેબસાઇટ www.ahmedabadcity.gov.in જોતા રહેવા વિનંતિ છે.

- 1૯. ઉમેદવારોએ લેખિત પરીક્ષા / ઇન્ટરવ્યુ માટે સ્વખર્ચે આવવાનું રહેશે.
- ૨૦. પસંદગીની પ્રક્રીયાના અધિકારો સક્ષમ સત્તા દ્વારા નક્કી કરેલ અમદાવાદ મ્યુનિસિપલ કોર્પોરેશનની સ્ટાફ સિલેક્શન કમિટિ */ પ્યુ*નિસિપલ કમિશનરશ્રી પાસે અબાધિત રહેશે અને આ કમિટિ / મ્યુનિસિપલ કમિશનરશ્રીનો નિર્ણય આખરી ગણાશે.
- ૨૧. પસંદગી પામેલ ઉમેદવારની નિમણુંક સત્તાધારી ઠરાવે તે શરતોને આધિન રહેશે.
- ૨૨. ઉમેદવારે ઓનલાઇન અરજીમાં કોઇપણ વિગત ખોટી દર્શાવેલ હશે અથવા ભરતી પ્રક્રિયાના કોઇપણ તબક્કે ખોટી માલૂમ પડશે તો તેમની અરજી જે તે તબક્કે રદ્દ કરવામાં આવશે તથા તેણે લાયકીધોરણ (Passing Standard) મેળવેલ હશે તો પણ તેમની ઉમેદવારી રદ્દ ગણાશે. તેમજ ભવિષ્યમાં પણ ઉમેદવારે નિમણુંક સમયે રજૂ કરેલ જન્મતારીખ, શૈક્ષણિક લાયકાત, વય, જાતિ, અનુભવ અને અન્ય પુરાવા ખોટા માલમ પડશે કે શંકાસ્પદ જણાશે તો તેની સામે યોગ્ય કાયદેસરની કાર્યવાહી કરવામાં આવશે તેમજ આવા ઉમેદવારની પસંદગીથી નિમણુંક થયેલ હશે તો કોઇપણ તબક્કે નિમણુંક રદ્દ કરવામાં આવશે.
- ૨૩. સીધી કે આડકતરી રીતે સ્ટાફ સિલેક્શન કમિટિના સભ્યો ઉપર લાવવામાં આવેલ દબાણ ઉમેદવારની ગેરલાયકાતમાં પરણમશે.
- ૨૪. આપેલ જાહેરખબર કોઇપણ કારણોસર રદ્દ કરવાની કે તેમાં ફેરફાર કરવાની આવશ્યકતા ઉભી થશે તો તેવા સંજોગોમાં તેમ કરવાનો અમદાવાદ મ્યુનિસિપલ કોર્પોરેશનનો સંપૂર્ણ હક્ક / અધિકાર રહેશે અને અમદાવાદ મ્યુનિસિપલ કોર્પોરેશન આ માટે કારણો આપવા બંધાયેલ રહેશે નહી.
- ૨૫. સદર ખાલી પડેલ જગ્યાઓની ભરતી પ્રક્રીયા જે તે સમયના રોસ્ટર નિયમને આધીન કરવામાં આવશે.
- ૨૬. જાહેરખબરમાં આવેલ અરજીઓની સંખ્યાને ધ્યાને લઇ, તમામ ઉમેદવારોને આગળની ભરતી પ્રક્રિયા માટે વિચારણામાં લેવા કે મેરીટના આધારે શોર્ટલીસ્ટ કરી આગળની ભરતી પ્રક્રીયા / લેખિત પરીક્ષા / ઓનલાઇન પરીક્ષા માટે વિચારણામાં લેવા તે અંગે માન. મ્યુનિસિપલ કમિશનરશ્રીનો નિર્ણય અંતિમ ગણાશે. વધુમાં, લેખિત પરીક્ષા લેવાના સંજોગોમાં લેવાની થતી સંભવિત લેખિત / ઓનલાઇન પરીક્ષા ખ્યાતનામ સંસ્થા મારફતે જરૂર જણાયે એક કરતાં વધુ સેશનમાં / જુદા જુદા પ્રશ્નપત્રો અંતર્ગત વિભિન્ન પ્રશ્નોના સેટ મારકતે યોજવામાં આવશે. જે બાબતે ઉમેદવારો કોઇ તકરાર કરી શકશે નહી.

- ૨૭. જાહેરખબરમાં આવેલ અરજીઓની સંખ્યાને ધ્યાને લઇ, આગળની ભરતી પ્રક્રિયા માટે ઉમેદવારોને માન્ય ગણવા અંગે નીતી નક્કી કરવા મ્યુનિ. કમિશનરશ્રીનો નિર્ણય આખરી ગણાશે.
- ૨૮. અમદાવાદ મ્યુનિસિપલ કોર્પોરેશનના વર્ગ-૩ અને વર્ગ-૪ના તમામ સંવર્ગોની જગ્યાઓ પર સીધી ભરતીથી નિમણંકો કીક્સ પગારના સહાયક અજમાયશી તરીકે કરવાનો અમલ રાજ્ય સરકારશ્રીના નાણા વિભાગના ઠરાવ ક્રમાંક : ખરચ/૨૦૦૨/૫૭/ઝ.૧ તા.૧૬/૦૨/૨૦૦૬ની ચોજનાની જોગવાઇઓને ધ્યાને લઇ સ્ટેન્ડીંગ કમિટિ ઠરાવ નં. ૩૧૮ તા.૦૯/૦૬/૨૦૦૬ તથા મ્યુનિસિપલ બોર્ડ ઠરાવ નં. ૨૧૩ તા.૨૩/0૬/૨૦૦૬, સ્ટેન્ડીંગ કમિટિ ઠરાવ નં. ૧૨૬૫ તા.૦૭/૧૦/૨૦૧૧ તથા મ્યુનિસિપલ બોર્ડ ઠરાવ ન.ં ૧૭૬૧ તા.૨૫/૧૧/૨૦૧૧ અને ƨટ°ƛડӄગ કિમટ ઠરાવ ન.ં ૨૮૬ તા.૦૮/૦૬/૨૦૧૭ તથા મ્યુનિસિપલ બોર્ડ ઠરાવ નં. ૩૧૩ તા.૨૮/૦૬/૨૦૧૭ થી મળેલ મંજૂરી મુજબ સુધારેલ નવી હયાત ફીક્સ પગારની નિતિ મુજબ પસંદગીથી નિમણુંક પામેલ ઉમેદવારોને જરૂરી શરતો અને બોલીઓ યથાવત રહેશે તથા સરકારશ્રીના વખતો-વખત થતા ફેરફારને આધિન રહેશે.

તા:૧૫/૦૩/૨૦૨૪ સહી<sup>7-</sup>

ƠȻિુનિસપલ કિમશનર

# -: ઓનલાઇન અરજી ફી તથા તેની રસીદ અંગેની સુચનાઓ :-

## $\boldsymbol{\dot{\cdot}}$  બિન અનામત વર્ગના અને અનામત જાતિના ઉમેદવારો માટે :

 $\triangleright$  ઓનલાઈન અરજી કરતી વખતે ફક્ત બિન અનામત વર્ગના તમામ ઉમેદવારોએ અરજી ફ્રી રૂ. ૫૦૦∕- અને તથા આ.ન.વ., સા.શૈ.પ.વર્ગ, અનુ. જાતિ, અનુ. જનજાતિના ઉમેદવારોએ અરજીદીઠ રૂ. ૨૫૦/- (અંકે રૂપિયા બસો પચાસ પૂરા) ભરવાની રહેશે.

દિવ્યાંગ જન વર્ગના ઉમેદવારોએ અરજી કી ભરવાની રહેશે નહીં.

સૌ પ્રથમ ઉમેદવારે

- $\triangleright$  https://ahmedabadcity.gov.in/AMCWEBREC/HRMS/FrmVacancyDetail.aspx લિંક પર જઈ, જે તે જગ્યા સામે દર્શાવેલ Apply Online પર કલીક કરી, તમામ વિગતો ભરી, અરજી સબમીટ કરવાની રહેશે. ત્યાર બાદ ઓનલાઈન અરજીમાં દર્શાવેલ મોબાઈલ નંબર પર SMS આવશે. જેમાં ઉમેદવારનો એપ્લીકેશન નંબર દર્શાવેલ હશે.
- ઓનલાઇન અરĥ સબમીટ થયેથી અરĥ ફ ભરવા માટ° સીધી જ એક લક ઓપન થશે. Ȑમાં જƊયાȵું નામ, એપ્લીકેશન નંબર અને જન્મ તારીખ ભરી submit પર ક્લીક કરવાની રહેશે.

જો કોઇ કારણોસર પેમેન્ટ લિંક ઓપન ન થાય તો નીચે દર્શાવેલ લિંક પર ક્લિક કરવી.

https://ahmedabadcity.gov.in/AMCWEBREC/HRMS/frmFeesPayment.aspx

- $\triangleright$  Submit પર ક્લીક કર્યા બાદ ગેટ વે પસંદ કરી ડેબીટ કાર્ડ. ક્રેડીટ કાર્ડ અથવા નેટ બેંકીગ થી પેમેન્ટની પ્રક્રીયા પૂર્ણ કરવાની રહેશે.
- $\triangleright$  મોબાઈલ નંબરમાં પેમેન્ટ સફળ થયાનો મેસેજ આવ્યા બાદ ફરી Recruitment & Results link Download Receipt માં જઈનેઓનલાઇન અરĥની રસીદ મેળવવાની રહશે. °
- $\triangleright$  જો ઉમેદવાર દ્વારા પેમેન્ટની પ્રક્રીયા પૂર્ણ કર્યા બાદ કોઇ કારણોસર પેમેન્ટ સફળ ન થાય તો, ઉમેદવારે ૩ કલાક બાદ જ બીજીવાર પેમેન્ટની પ્રક્રીયા કરવાની રહેશે.

# $\cdot$  હિવ્યાંગ જનવર્ગના ઉમેદવારો માટે $\,$  :

 $\triangleright$  દિવ્યાંગજન વર્ગના ઉમેદવારોએ <u>www.ahmedabadcity.gov.in</u> પર જઈ Recruitment link પર જઈ, જે તે જગ્યા સામે દર્શાવેલ Apply Online પર કલીક કરી, તમામ વિગતો ભરી, અરજી સબમીટ કરવાની રહેશે. ત્યાર બાદ ઓનલાઈન અરજીમાં દર્શાવેલ મોબાઈલ નંબર પર SMS આવશે. જેમાં ઉમેદવારનો એપ્લીકેશન નંબર દર્શાવેલ ઠશે.

SMS મળેથી ફરી Recruitment & Results link Download Receipt માં જઈને ઓનલાઇન અરજીની રસીદ મેળવવાની રહેશે.

# User Manual for Recruitment

# Website Link: http://ahmedabadcity.gov.in

 $\bullet$  **O** E-governance AMC  $\rightarrow$  www.e.  $\uparrow$  X  $\times$  (a) AMC  $\mathbf{x}$  +  $\rightarrow$  C  $\approx$  ahmedabadcity.gov.in/#  $\Theta$ ☆ □ ▲ VouTube Q Maps  $D$  All B HOME ABOUT US FEEDBACK SITEMAP HERITAGE WEBSITE ICON AMDAVAD NATIONAL BOOK FAIR: **CONTACT US ATTIC AMBAVAD MUNICIPAL CORPORATION** Log In અમદાવાદ મ્યુનિસિપલ કો CORPORATION ~ ONLINE SERVICES **CITIZEN FACILITIES**  $\sim$  $SBM \sim$ **PUBLIC INFO** HELP \ WN DEVELO និ និ ESTATE **CITY PLANNING** ROAD WORKS CNCD **AHMEDABAD CITY A LIST OF TDRC HOLDERS**  $ST$ **CITY TO LIVE-IN, IN TERMS RUCTURE** ONTACT NUMBER: A TIMES OF INDIA SURVE **HIGH RISE BUILDING NOC DUE** KEY PROJECTS **LISEELIL LINKS** HEALTH DEPARTMENT **About AMC** ICDS-AANGANWADI AIR QUALITY MANAGEM Cities appear and disappear only to reappear in the tableaux of Indian civilization. The historic city founded in the surge of Islamic conquests that had swept through India. It was established in 1411 UCD Ahmed Shah, who had rebelled against his overlords in Delhi. The new rulers of Gujarat, keen on s EXCAVATED AREA GUIARAT RESILIENT CITIES<br>PARTNERSHIP : AHMEDABAD<br>RESILIENCE PROJECT (G-ARC superiority in the material realm, had undertaken a frenzied program of building activities in their Ahmedabad **Shri M Thennara** D Type here to search  $\land$   $\oplus$   $\Box$   $\oplus$   $\oplus$   $\oplus$   $\oplus$   $\oplus$  $\bullet$   $\bullet$ 27°C Smoke

Click On Recruitment and Result for Apply AMC Vacancies:

After Click on Recruitment and Result the Recruitment Page Are Open Like Below:

For Application Click on Apply Button:

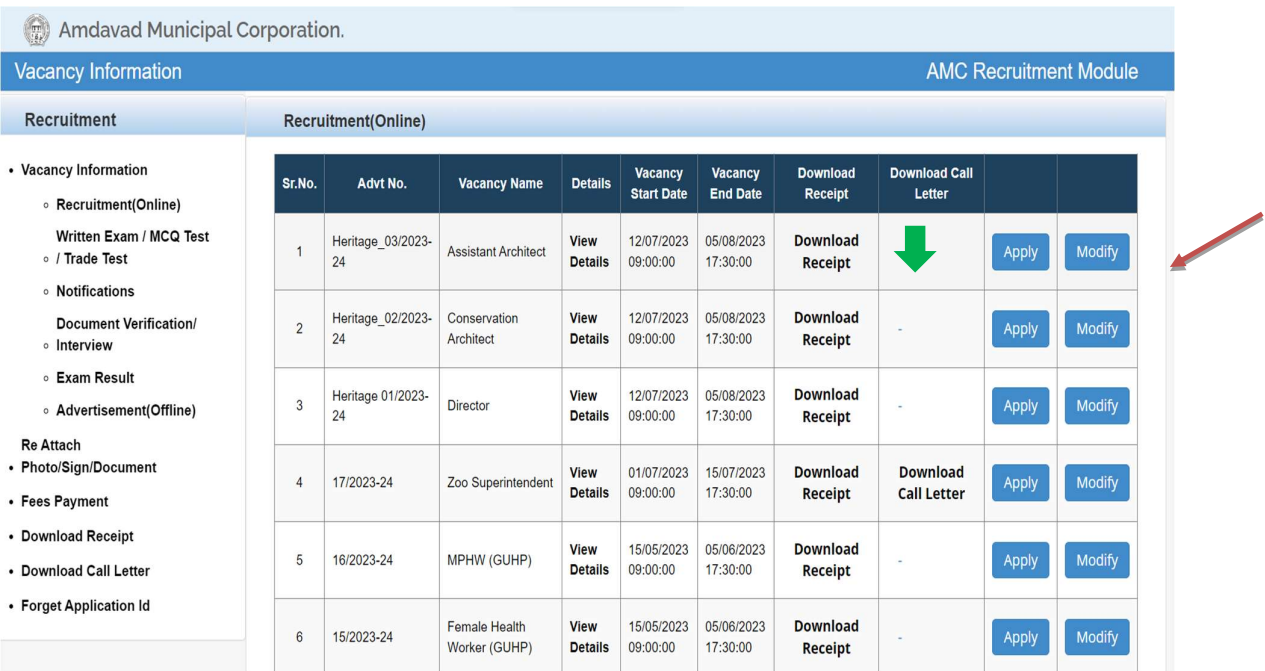

After Click on Apply the Application Page Are Open Like below:

Candidate Details -: All Field Are Mandatory (\*)

Only Enter That Number whose DND Settings Are Off. If The DND Settings Are on Of Your Mobile Number You Are Not Able to Getting OTP Or Messages Regarding This.

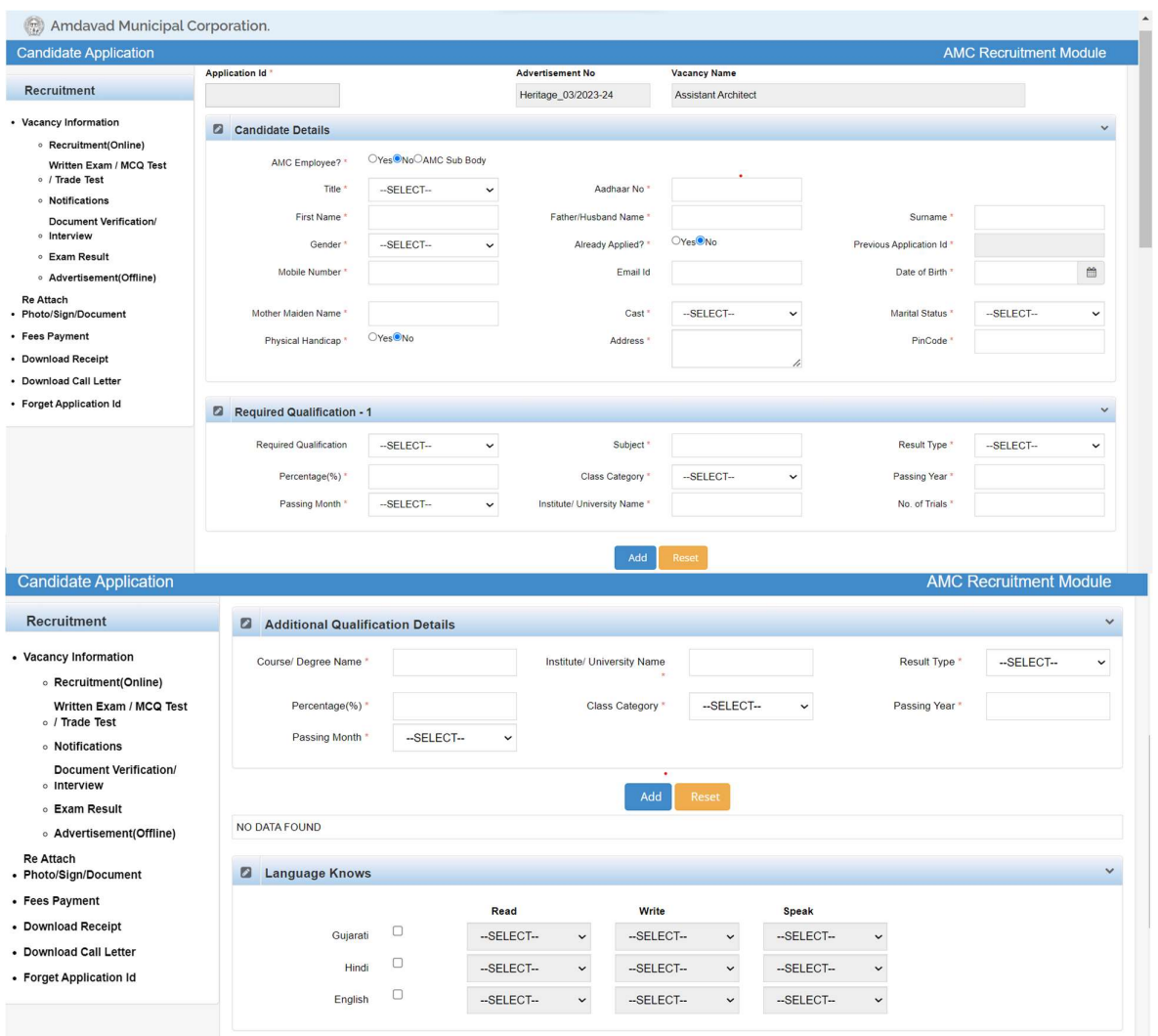

- 2.) Additional Qualification -: Click on Add Button to Add Multiple Records. Note: In result type, if the candidate has Grade or CGPA, then the candidate has to enter equivalent percentage as per their university norms in the percentage column.
- 3.) Language Knows -: Click the Checkboxes to Select the Languages.

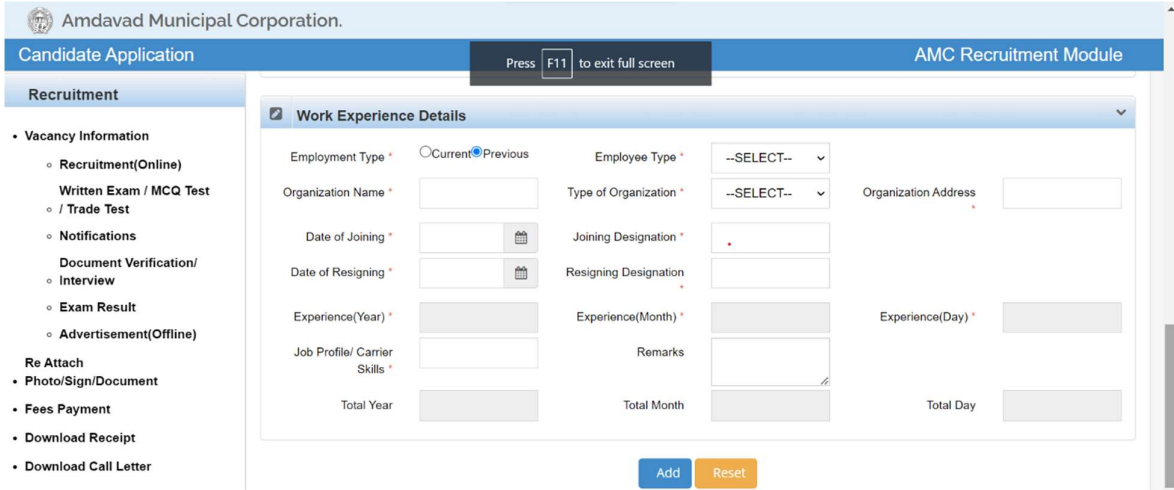

### 4.) Work Experience Details -:

- 
- Click on Add Button to Add Record<br>- Candidate has to select from Current and Previous options.<br>- Click on Add button to add multiple records.
- 

After Fill the All Required Details, You Need To check the checkbox of agreement before The Click on Submit Detail Button.

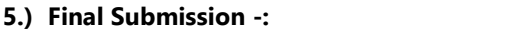

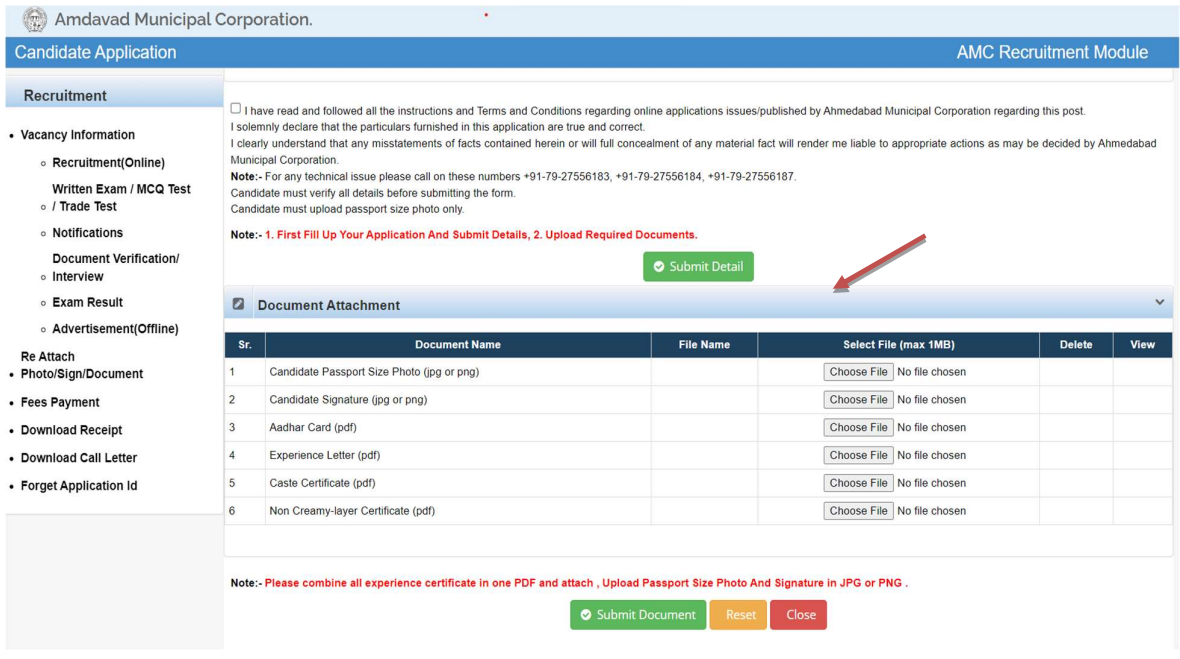

Note: Before Click Submit Document Button You Need to Upload All the Required Document Which Are Mandatory.

- For Document Upload You Need to Choose File Button, And Click View Button to Open
	- Your Document.<br>- Upload The Candidate Passport Size Photo and Signature in JPG And PNG Format.<br>- For Experience Letter combine all certificates in one PDF.
	-
- After final submission, application number will be generated & candidate will receive confirmation message & application number on their registered mobile no.
	- After that the candidate can print the receipt.
	- Use this application number to reprint the receipt & for further communication.

#### If In Case of When User Forget Their Application Number -:

- 1.) Click On the Forget Application Id Link
- 2.) Below page will open after clicking on above link.

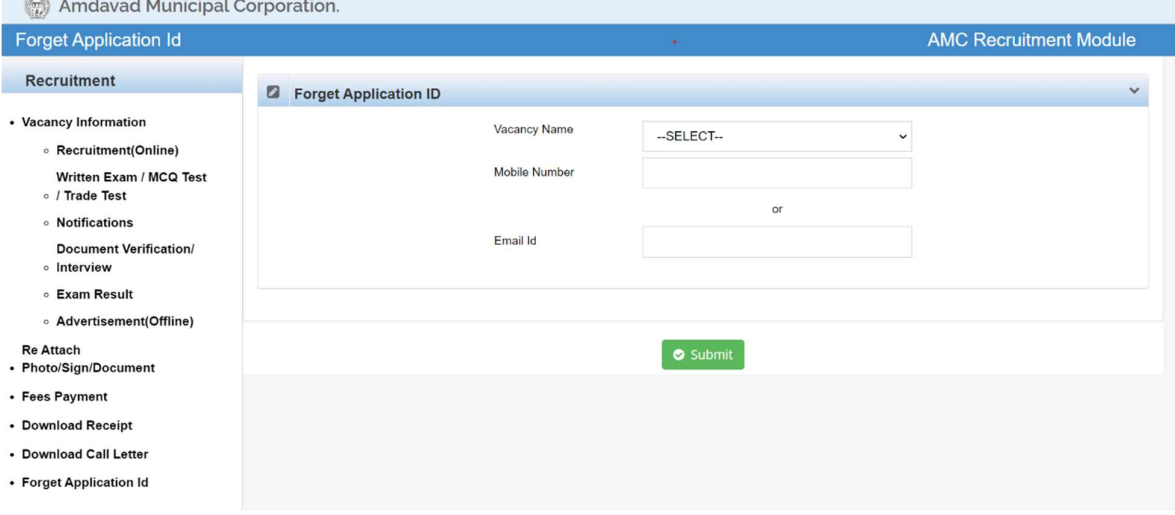

#### For Getting Your Application Number:

- 1. The User Needs to Select Vacancy name and Enter the Register Mobile Number or Email Id and Then Do the Submit.
- 2. Your Application Id Number Are Send to Register Mobile Number or Email Id.
- Note: Register Mobile Number and Email Id Are That (where The Candidate Details Was Filled)

For Modification of Application Before the Time Line You Need to Click on Modify Button for Further Changes.

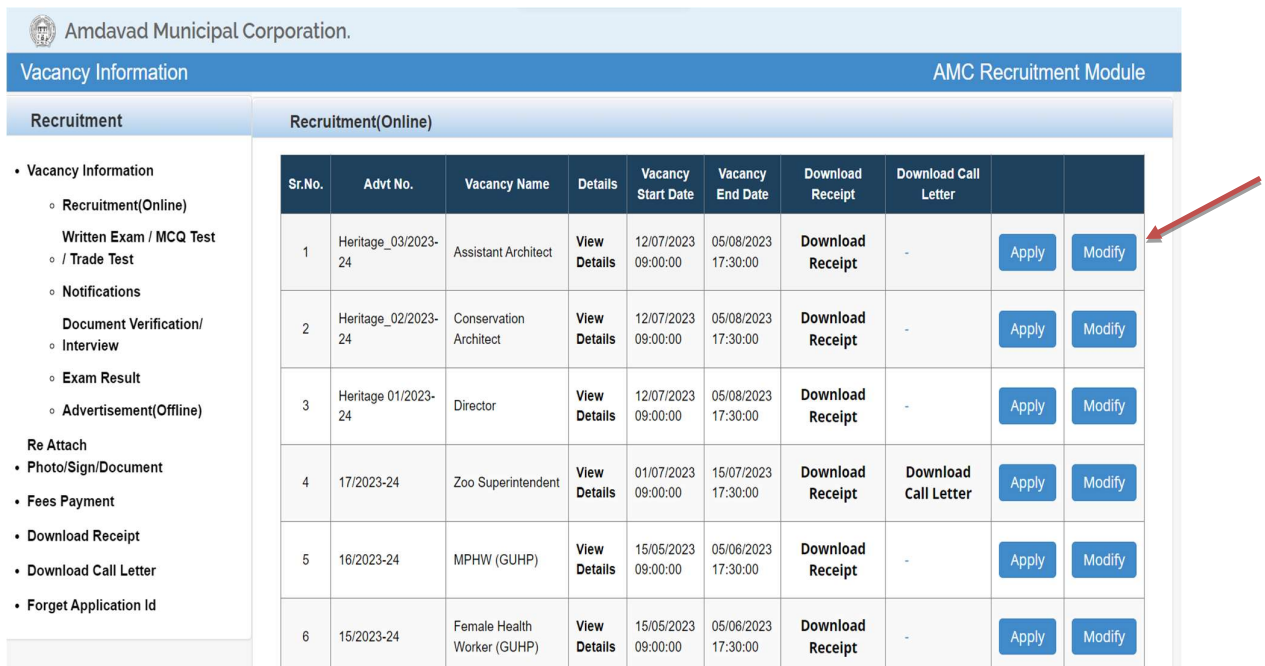

Candidate has to select the above-mentioned link for fees payment.

### Below page will open after clicking on above link.

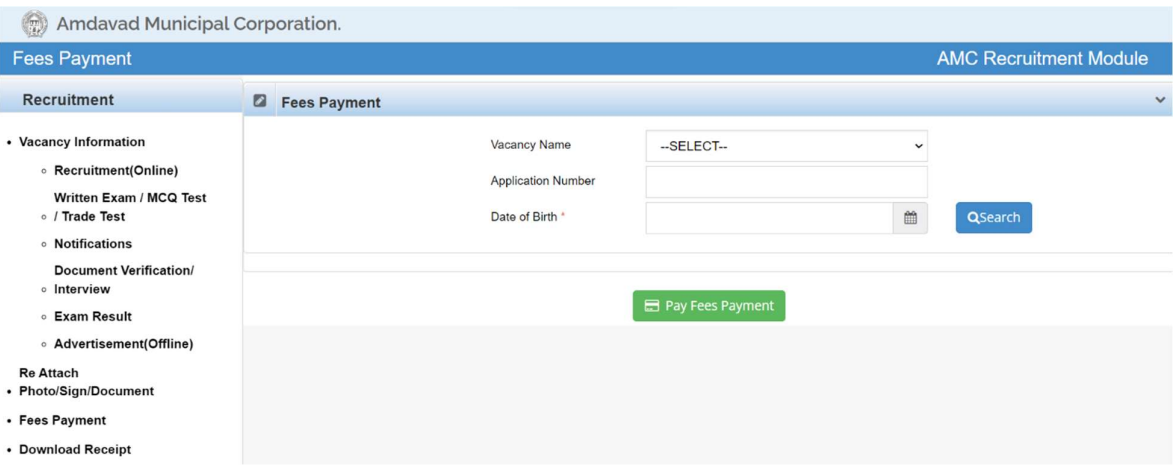

- In above page Candidate has to select the name of the vacancy from the Vacancy Name Drop Down.
	- Enter the Application Number received on Mobile.
	- Enter Date of Birth and Click the Search Button.
	- After Then Click on Pay Fees Payment Button to Procced the Payment.

Download Receipt of Your Application -:

You Need to Click on Download Receipt Button.

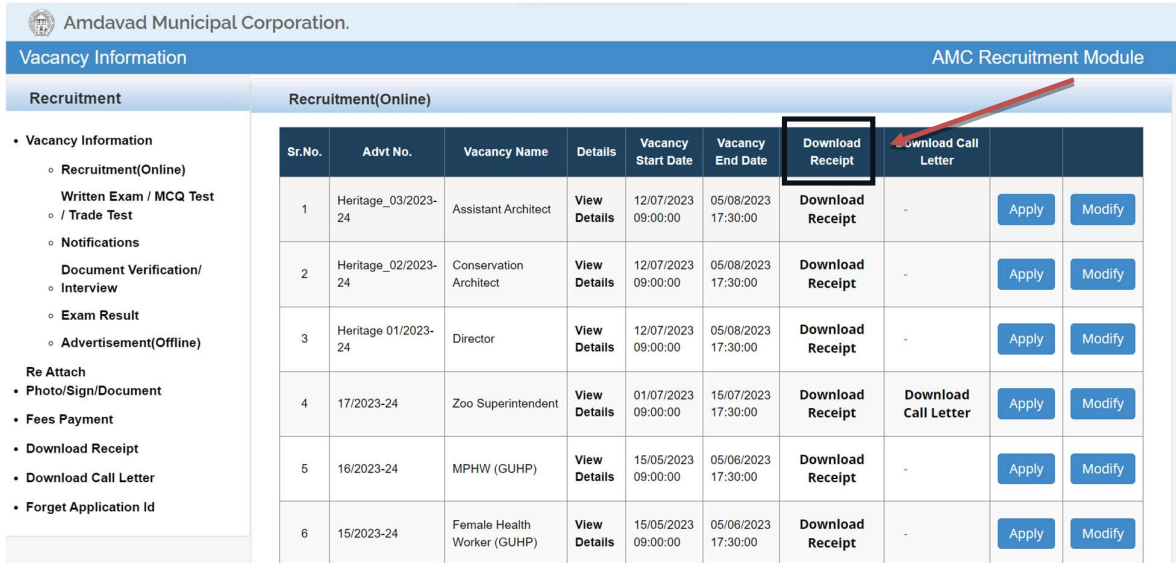

Now below screen will be open for Download Receipt.

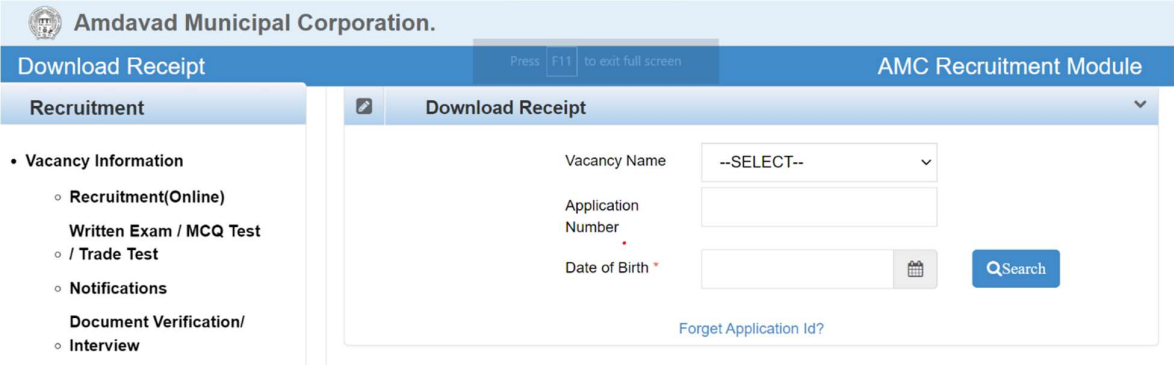

Enter Application Number and Date of Birth to download receipt.

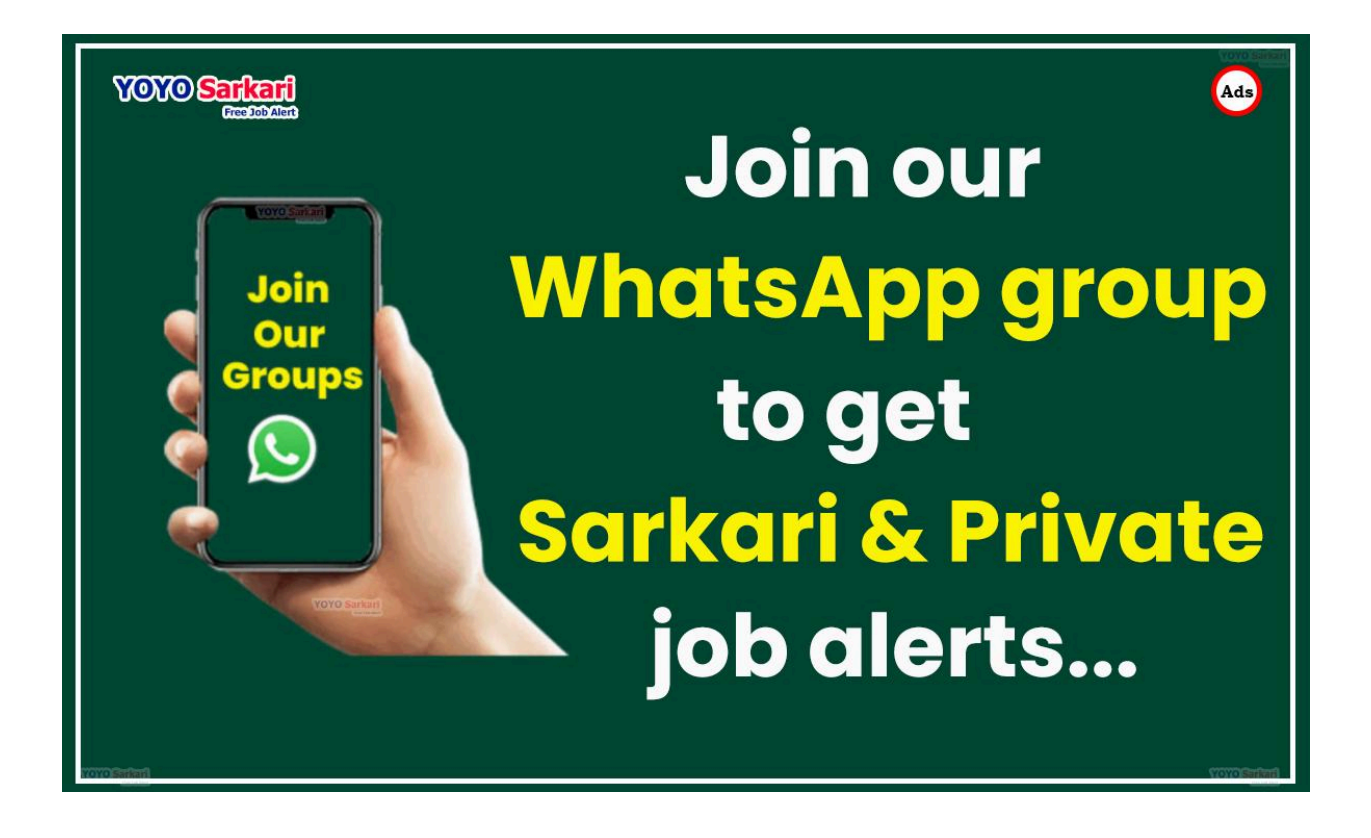

**Friends please Join Our [Whastapp](https://bit.ly/4afVHIS) Group For Getting Latest Govt, [Private](https://bit.ly/4afVHIS) Abroad Jobs & Others**